# **Hardware Quick Installation**

## **One PDU is connected directly to PC**

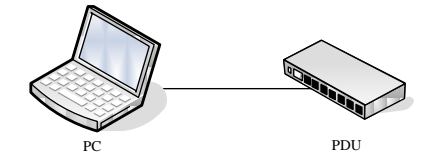

- 1. Power on PDU and connect to Ethernet
- 2. Press and hold the "Function" button as indication, release button after 2 beeps, "Meter" will display 4 numbers in sequence, this is PDU IP address. If PDU can not get IP from DHCP server, it will stay at default- 192.168.0.216.

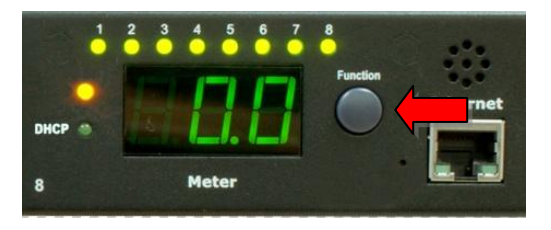

- 3. Make sure that server IP address is in the same subnet with PDU's IP.
- 4. Input the PDU IP address in web browser to check PDU information.

### **Many PDU are connected to local LAN under DHCP enabled environment.**

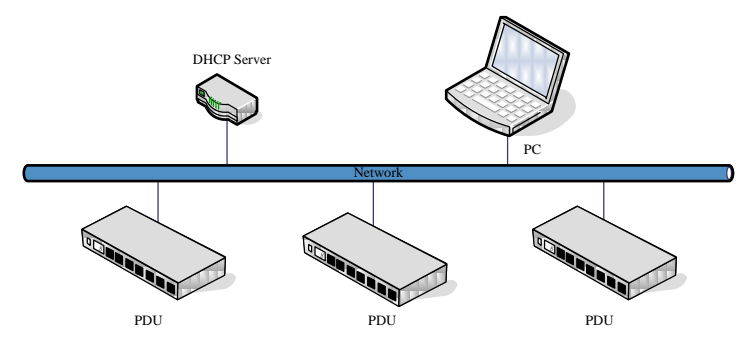

- 1. Power on and connect PDU to Ethernet one by one..
- 2. Press and hold the "Function" button as indication, release button after 2 beeps, "Meter" will display 4 numbers in sequence, this is PDU IP address.
- 3. Input the PDU IP address in web browser to check PDU information.

### **"Function" Button Description**

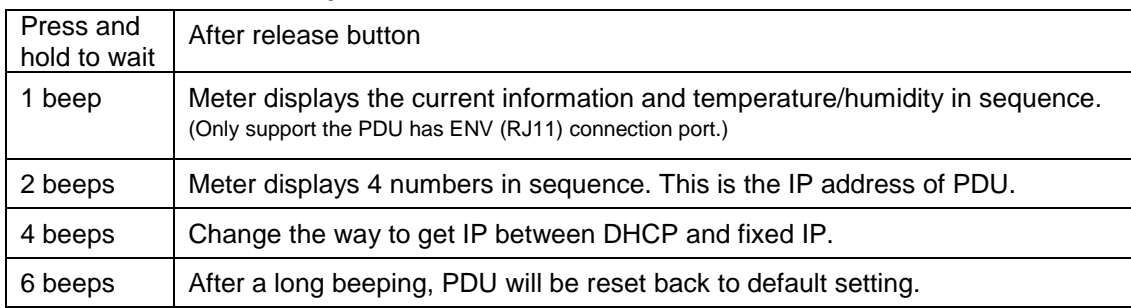

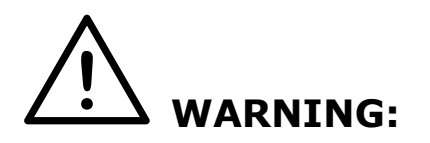

# **Observe the following instructions to help prevent potential for property damage, personal injury, or death:**

The power supplies in your system may produce high voltage and energy hazards. Opening or removing covers that are marked with the triangle symbol with a lightning bolt may expose you to a risk of electric shock. Components inside these compartments should be serviced only by a trained service technician.

### **Note 1:**

The default setting for the way to get IP address is DHCP. If PDU can not get the IP from DHCP server, the IP address will stay at 192.168.0.216

### **Note 2:**

TO SETUP THE NETWORK SYSTEM FOR PDU, STRONGLY RECOMMAND TO BUILD UP THE POWER MONITORING NETWORK SYSTEM ISOLATED WITH THE OTHERS, IN ORDER TO KEEP THE STABILITY OF GETTING POWER INFORMATION AND SYSTEM OPERATION.

### **Note 3:**

The output can only be connected to a single device. Do not use extension cords to power multiple devices, so as not to damage the output relay due to the accumulation of inrush currents from multiple devices.

### **Note 4:**

After the PDU is started, the PDU will sequentially power on the output. When the first socket of each circuit is powered on, if a power interruption occurs and the subsequent sockets have not completed the power-on action; the PDU will remember the output status at this time : the first socket of each circuit is in the power-on state, and the other sockets are in the off state.

When the PDU is powered on next time, the PDU will only power on the first socket of each circuit, and none of the others will be powered on.

The solution is to log in to the PDU web page, use the web control page, and power on the output to solve the problem.